# **Installing and Setting Up Natural Development Server on OpenVMS**

This chapter describes how to install Natural Development Server Version 2.2 on an OpenVMS platform.

Natural Development Server can be installed with a Natural suite installation.

The following topics are covered:

- [Product Requirements](#page-0-0)
- [Installing Natural Development Server in a Cluster Environment](#page-1-0)
- [Overview of the Installation Procedure](#page-1-1)
- [PCSI Installation Procedure](#page-2-0)
- [After the Installation](#page-3-0)

# <span id="page-0-0"></span>**Product Requirements**

The following topics are covered below:

- [Disk Space](#page-0-1)
- [Prerequisites](#page-0-2)
- [License Key File Issues](#page-1-2)

### <span id="page-0-1"></span>**Disk Space**

The space required on disk will be checked by the PCSI utility during the installation. See *Disk Space* in the section *Installing and Setting Up Natural on OpenVMS*.

### <span id="page-0-2"></span>**Prerequisites**

Make sure that the following software has been installed on your computer:

- Natural.
- Adabas.
- Entire Net-Work (only required if the FDIC system file is located in a remote database).

Natural Development Server uses the same versions of Adabas and Entire Net-Work as Natural. For the supported versions, see *Related Software AG Products*.

Also, make sure that *LOGIN.COM* and *STARTUP\_<name><v>.COM* for the above products have been executed with the required product versions.

# <span id="page-1-2"></span>**License Key File Issues**

You need a license key file to install and activate Natural Development Server.

Before you start the installation, ensure that the license key file is available locally on *SYS\$LOGIN* of the installing user on the machine where you intend to install Natural Development Server.

In general, Software AG recommends you to place the license key file on the file system before starting the installation.

# <span id="page-1-0"></span>**Installing Natural Development Server in a Cluster Environment**

If you install Natural Development Server in a cluster environment, you have to install it on each node in the cluster environment.

#### **Note:**

Sagbase must be installed on each node on which Natural Development Server is to be installed.

### **Initial Installation in a Cluster Environment**

Depending on how Sagbase has been installed, the initial Natural Development Server installation within a cluster will choose either the common or the specific root directory. The installation procedure checks if there is already an existing Natural Development Server installation in the cluster.

# **Update Installations in a Cluster Environment**

During an update installation the values of the system parameters are automatically checked.

# <span id="page-1-1"></span>**Overview of the Installation Procedure**

The Natural Development Server installation procedure performs the following steps:

- Checks whether the prerequisite version of the operating system is running.
- Temporarily sets the privileges (BYPASS, CMKRNL, SYSNAM).
- Checks whether Sagbase (GBA) is installed.
- Sets the owner of the *SAG\$ROOT* directory to all installed product directories and files.
- Checks whether system parameters have correct values.
- Registers the product Sagbase to PCSI, if required.
- Calculates and verifies the disk space needed for installation on both the work-directory device and the installation device.
- Checks whether Natural is installed.
- Creates the directories *SAG\$ROOT:[NATNDV]* and *SAG\$ROOT:[NATNDV.V<version>]*.
- Moves all files and images to the appropriate directories.
- Sets protections for files and directories.
- Creates the patch level file in the version subdirectory of the Natural Development Server directory.

#### **Note:**

Patch level files are for internal use and should not be modified or deleted. They are used for other installations.

# <span id="page-2-0"></span>**PCSI Installation Procedure**

Before you start installing Natural Development Server using the PCSI procedure, perform the necessary steps as described in *Installing and Setting Up Software AG Products on OpenVMS*.

You started the installation using the command procedure *SETUP.COM* located on the installation medium to install Natural Development Server in the OpenVMS environment.

*SETUP.COM* copies the Natural Development Server PSC file from the installation medium to the *SAG\$ROOT:[SAGKITS]* directory and starts the Natural suite installation of the Polycenter Software Installation utility (PCSI). The suite installation automatically invokes the single product PCSI installations such as Natural and Natural Development Server. During the installation procedure, a number of general information messages are displayed. Read all messages carefully and follow any advice they may provide.

# **Continue the Suite Installation**

During the Natural suite installation (see *Continue the Suite Installation* in the section *Installing and Setting Up Natural on OpenVMS*), you will be asked whether you want to install Natural Development Server:

Do you want to install NDV<version>? [YES]

Enter "YES" to continue with the Natural Development Server PCSI installation.

# **Continue the PCSI Installation**

A message appears during the installation process, informing you that the product "SAG I64VMS NDV\_*<version>* V*<v.rs>*-PL*<p>* Layered Product" has been selected.

The installation procedure checks whether the product Sagbase (product code GBA) has already been installed and registered with the PCSI utility.

Information on the product license key is shown. Check whether the license key file is available on *SYS\$LOGIN* of the installing user. Without a proper license key file, the installation will abort.

After the successful installation of the suite, you are informed about the installed products.

You will have to perform some post-installation steps (that is, set up Natural Development Server and start the daemon). See *[After the Installation](#page-3-0)* for further information.

# <span id="page-3-0"></span>**After the Installation**

The following topics are covered below:

- [Verifying the PCSI Installation Procedure](#page-3-1)
- [Completing the Installation](#page-3-2)
- [Starting the Daemon](#page-4-0)

# <span id="page-3-1"></span>**Verifying the PCSI Installation Procedure**

To verify the product entry in the PCSI database, enter the following:

**PRODUCT SHOW PRODUCT NDV\_<version>**

# <span id="page-3-2"></span>**Completing the Installation**

When Natural has been installed, enter the following commands to proceed with the setup of Natural Development Server:

**@ADABAS\$VERSION:SYMBOLS**

**SET DEFAULT SAG\$ROOT:[NATNDV.V<version>.INSTALL]**

**@SAGINST\_NDV.COM**

#### **Important:**

Several functions of the *SAGINST\_NDV.COM* command procedure require Natural administrator rights. Before you start the command procedure, you should therefore make sure that you are defined as a Natural administrator in the local configuration file (see *Administrator Assignments* in the *Configuration Utility* documentation).

The following screen appears:

```
Development Server for Natural V<version>
                           Installation Procedure
                    ------------------------------------------------------------------------------
                                                   Parameter File=NATPARM
                                                       DBID=000
            1 - Specify Adabas DBID for FDIC file
            2 - Create database file for FDIC
            3 - Select Natural parameter file for INPL
            4 - Specify FDIC profile parameter in parameter file
                  (same DBID as in Step 1, same FNR as in Step 2)
            5 - Add database assignment for FDIC to 
                  global configuration file
            6 - Start NDV INPL procedure (this step takes some time)
            7 - Check log file of INPL procedure
Please enter the function [exit] : :
```
Execute all functions shown in the screen, one after the other.

To create a new FDIC file for your Natural Development Server environment, check if the Adabas nucleus parameters listed in the following table are set for the database you want to use for your Natural Development Server system file (FDIC).

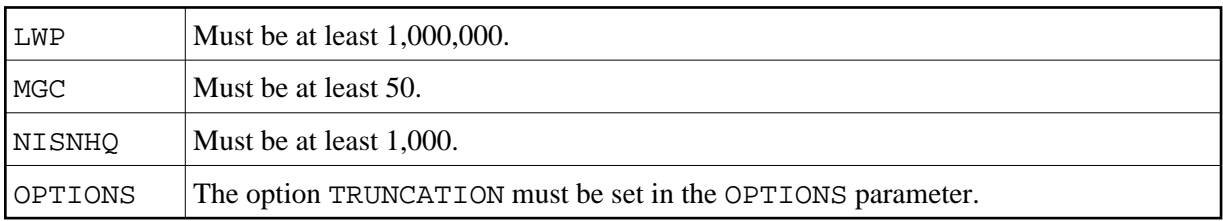

# <span id="page-4-0"></span>**Starting the Daemon**

When Natural Development Server has been installed as described above, you have to start the Natural Development Server daemon. This is described in the *Natural Development Server for OpenVMS* documentation.